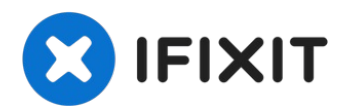

# **Changement nappe caméra iSight et microphone iMac Intel 27" EMC 2639**

Consultez ce tutoriel pour retirer et changer...

Rédigé par: Walter Galan

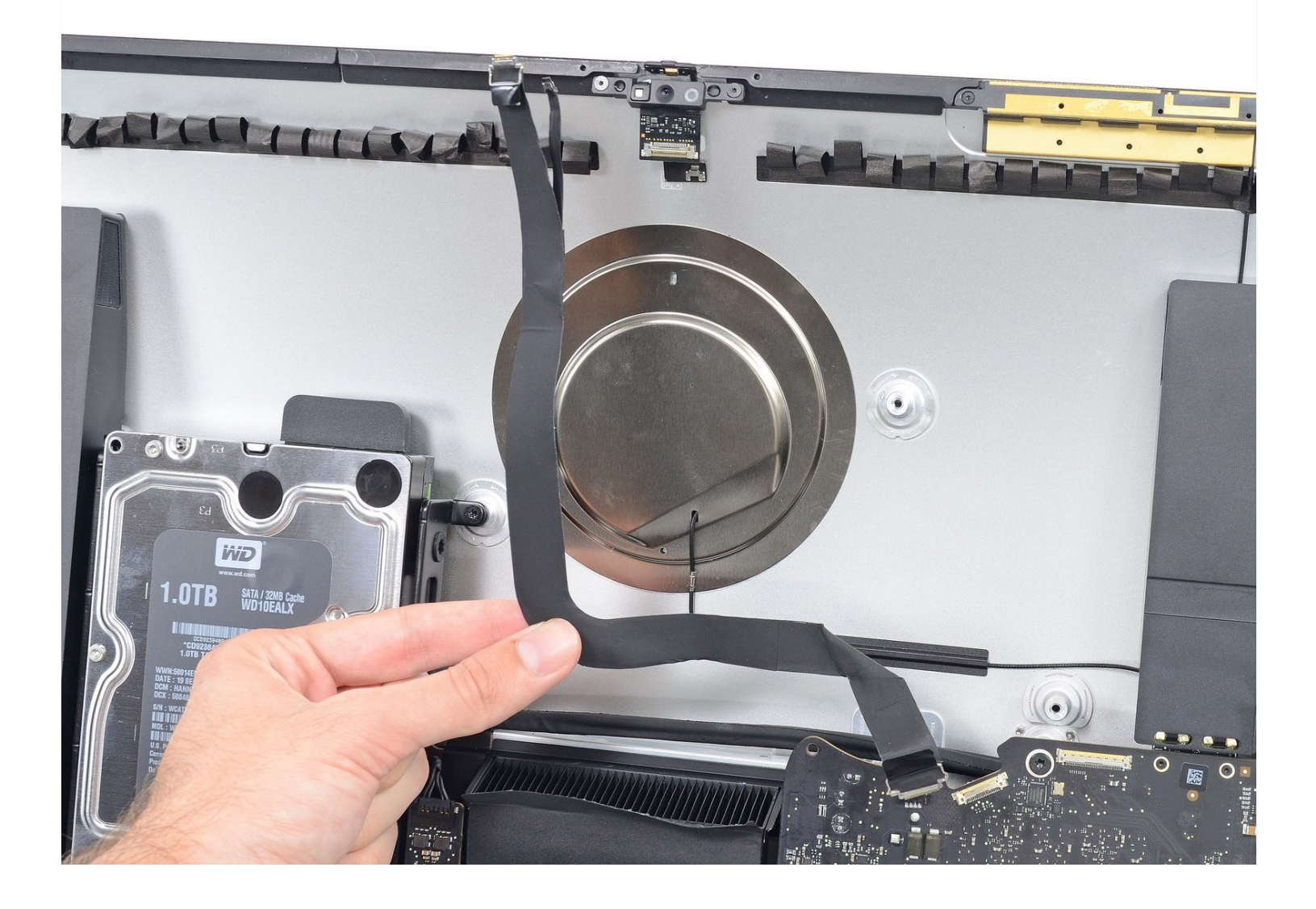

#### **INTRODUCTION**

Consultez ce tutoriel pour retirer et changer la nappe caméra iSight et microphone d'un iMac Intel 27" EMC 2639.

#### **OUTILS:**

iMac Intel 27" [\(2012-2019\)](https://www.ifixit.com/products/imac-intel-27-2012-2019-adhesive-strips) Adhesive Strips (1) [Plastic](https://www.ifixit.com/products/plastic-cards) Cards (1) [Spudger](https://www.ifixit.com/products/spudger) (1) TR10 Torx Security [Screwdriver](https://www.ifixit.com/products/tr10-torx-security-screwdriver) (1)

#### **Étape 1 — Écran**

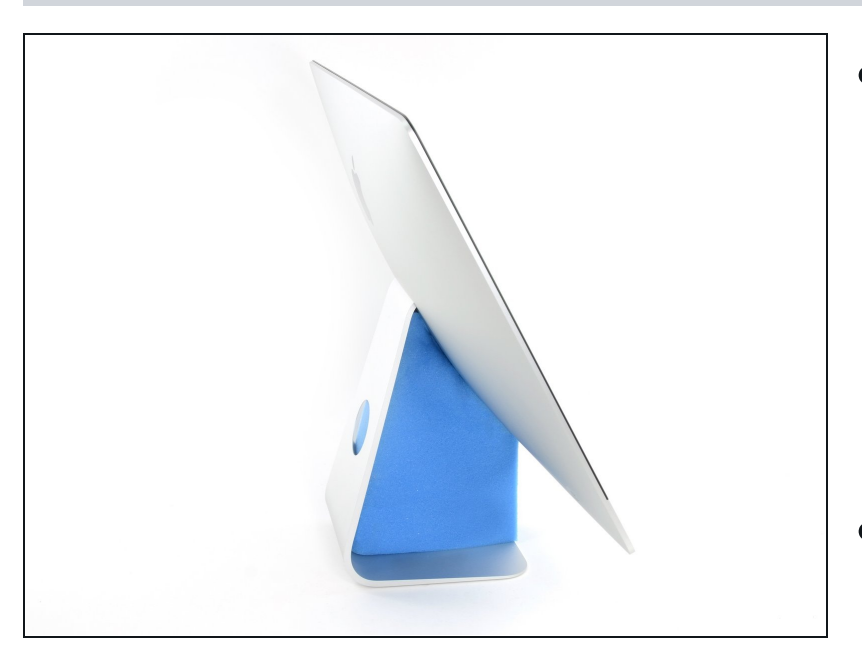

- Si la charnière n'est pas  $\bullet$ bloquée, l'iMac sera mal équilibré et vous aurez du mal à le manipuler. Vous pouvez effectuer une réparation en posant l'iMac à l'horizontale, mais ce sera plus rapide et plus facile avec une cale de maintien pour iMac.
- Si vous utilisez la cale de [maintien](https://www.ifixit.com/products/imac-intel-27-cardboard-service-wedge) en carton iFixit, suivez ces [instructions](https://fr.ifixit.com/Tutoriel/Comment+assembler+la+cale+de+maintien+en+carton+pour+iMac/136068) pour la monter.

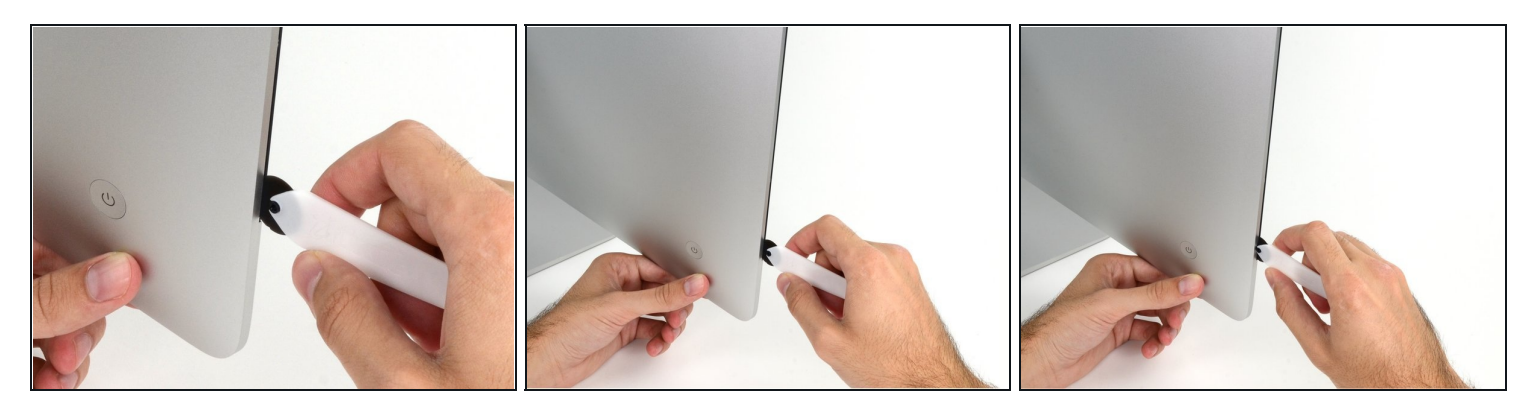

- En partant de la gauche de l'écran, près du bouton de mise sous tension, insérez l'outil d'ouverture de l'iMac dans l'interstice entre la vitre et le boîtier arrière.
- Le moyeu de l'outil d'ouverture de l'iMac vous empêchera d'engager la roulette trop loin. Si vous vous servez d'un autre outil, ne l'insérez pas de plus de 9,5 mm dans l'écran. Sinon, vous risquez de sectionner les câbles de l'antenne et de provoquer de graves dégâts.

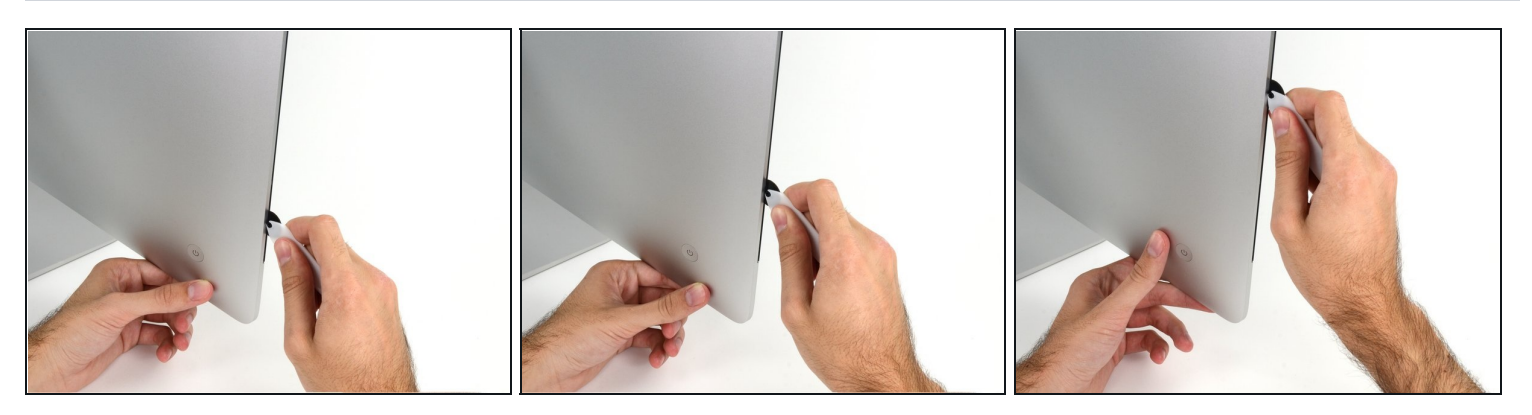

- Servez-vous de l'outil comme d'une roulette à pizza, en suivant le pourtour de l'iMac, de manière à effectuer une découpe au centre de la mousse adhésive.
- $\Theta$  Veillez à toujours pousser l'outil en plaçant la poignée derrière la roulette. Si vous tirez sur l'outil, la roulette risque de sortir de la poignée.
- Passez l'outil de haut en bas sur le côté gauche de l'écran.

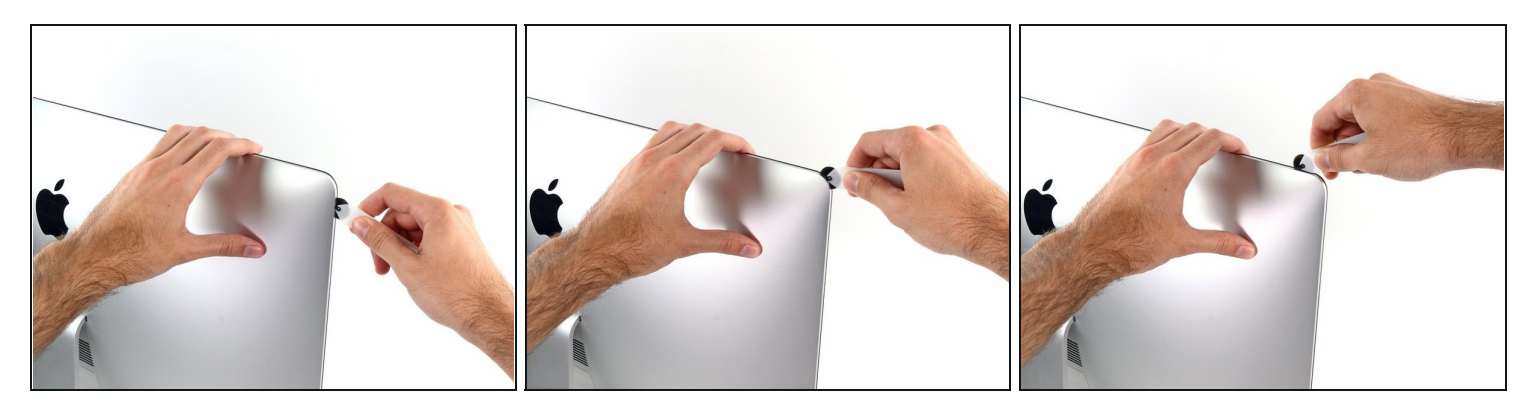

Continuez à pousser l'outil autour de l'angle supérieur gauche de l'écran.

# **Étape 5**

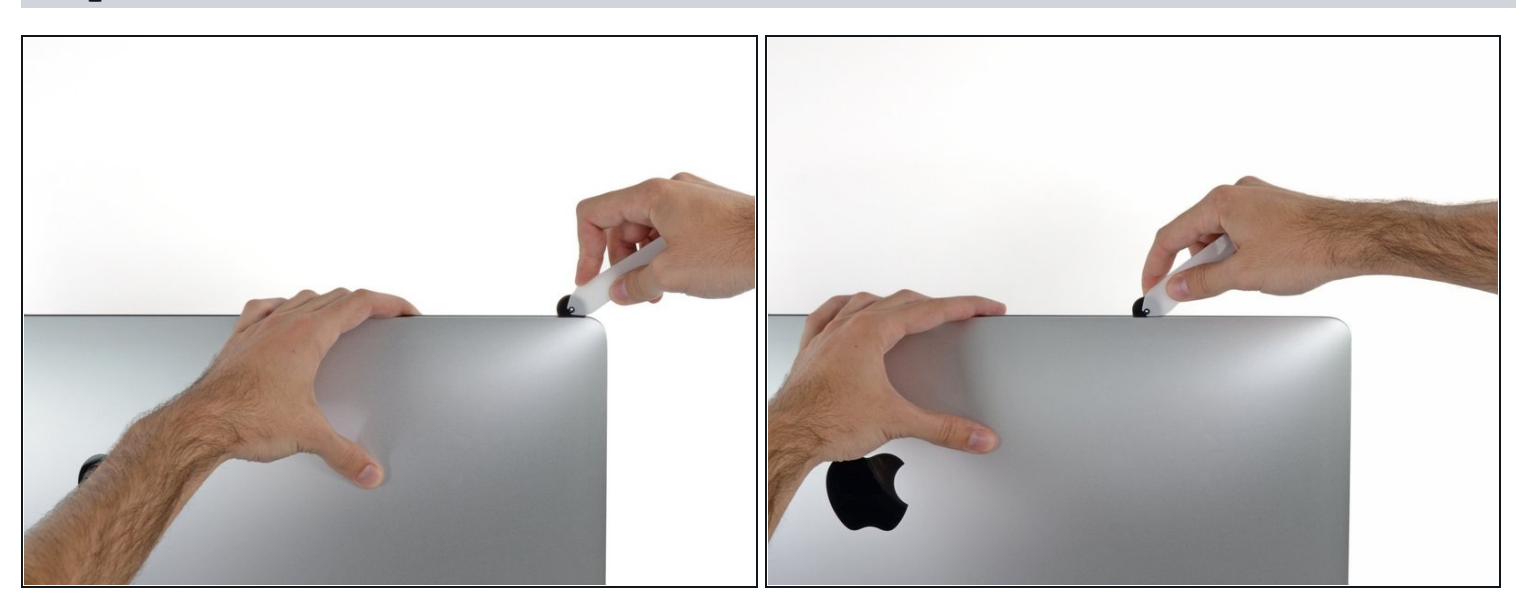

Découpez la mousse adhésive le long du bord supérieur gauche de l'écran. $\bullet$ 

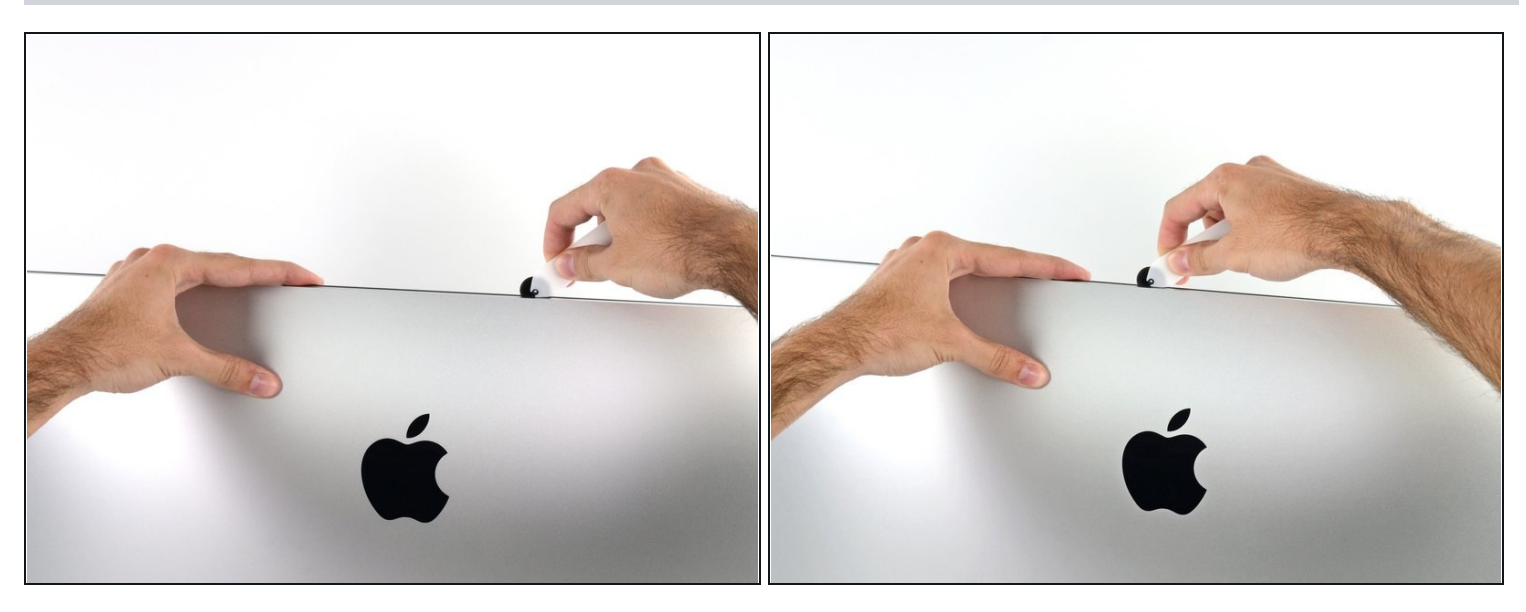

- Continuez tout au long du bord supérieur de l'écran.  $\bullet$
- $\widehat{\mathbb{C}}$  Vous pouvez repasser l'outil plusieurs fois au même endroit pour découper le plus de mousse adhésive possible.

# **Étape 7**

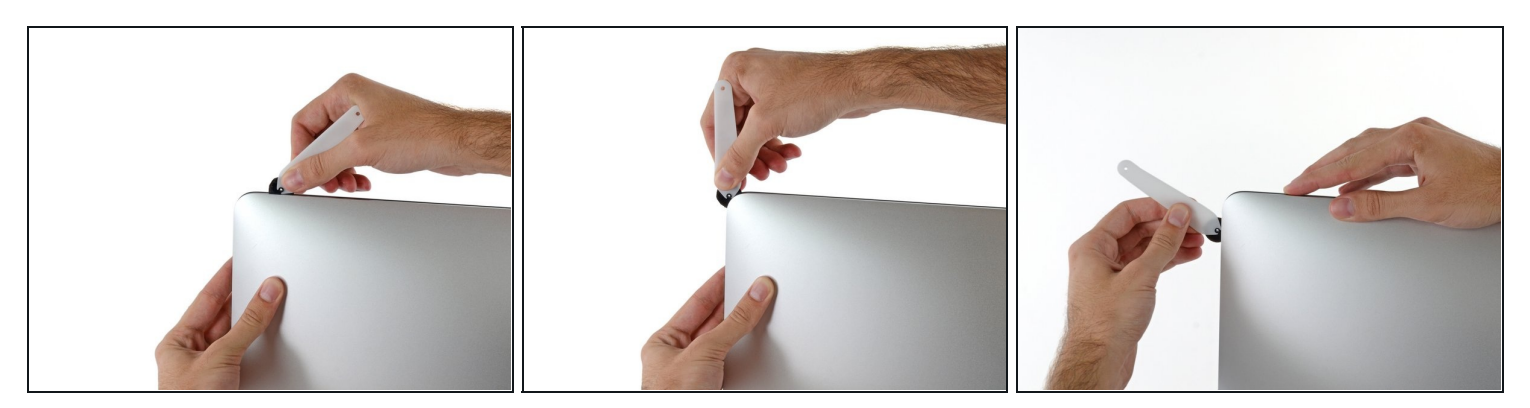

Passez l'outil dans l'angle supérieur droit de l'écran.

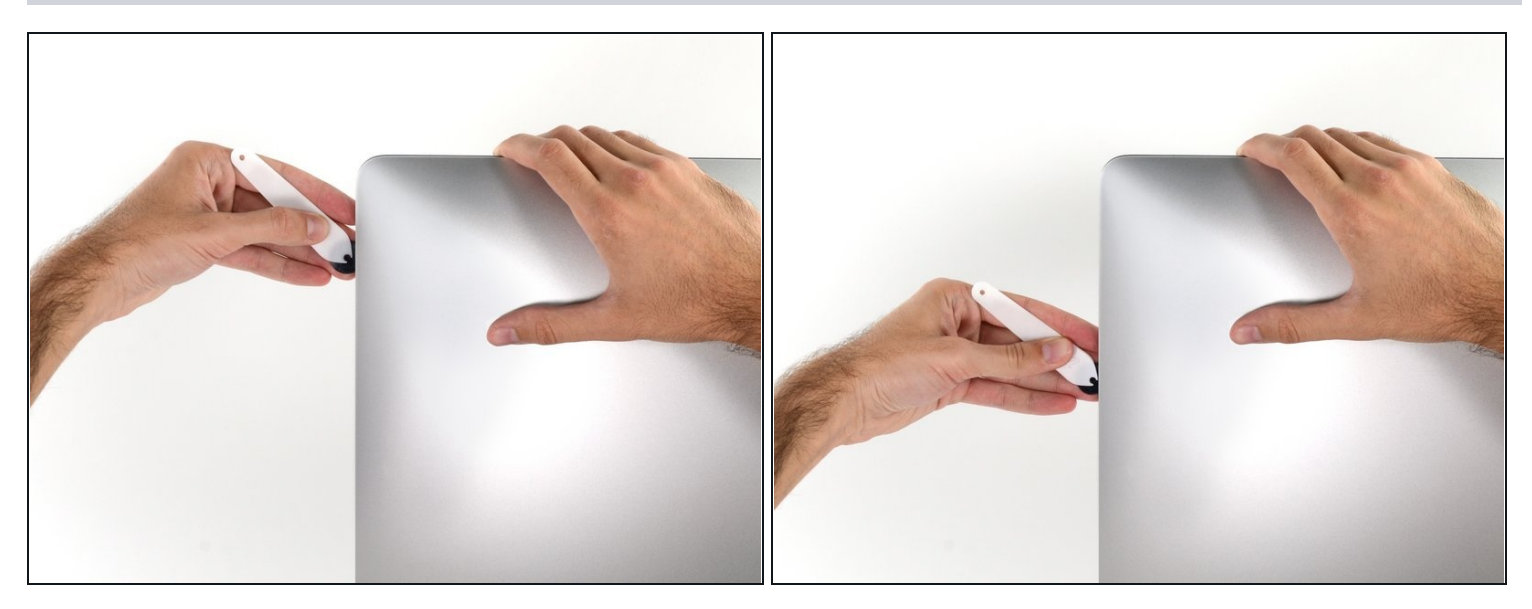

Passez l'outil de haut en bas sur le côté droit de l'écran.  $\bullet$ 

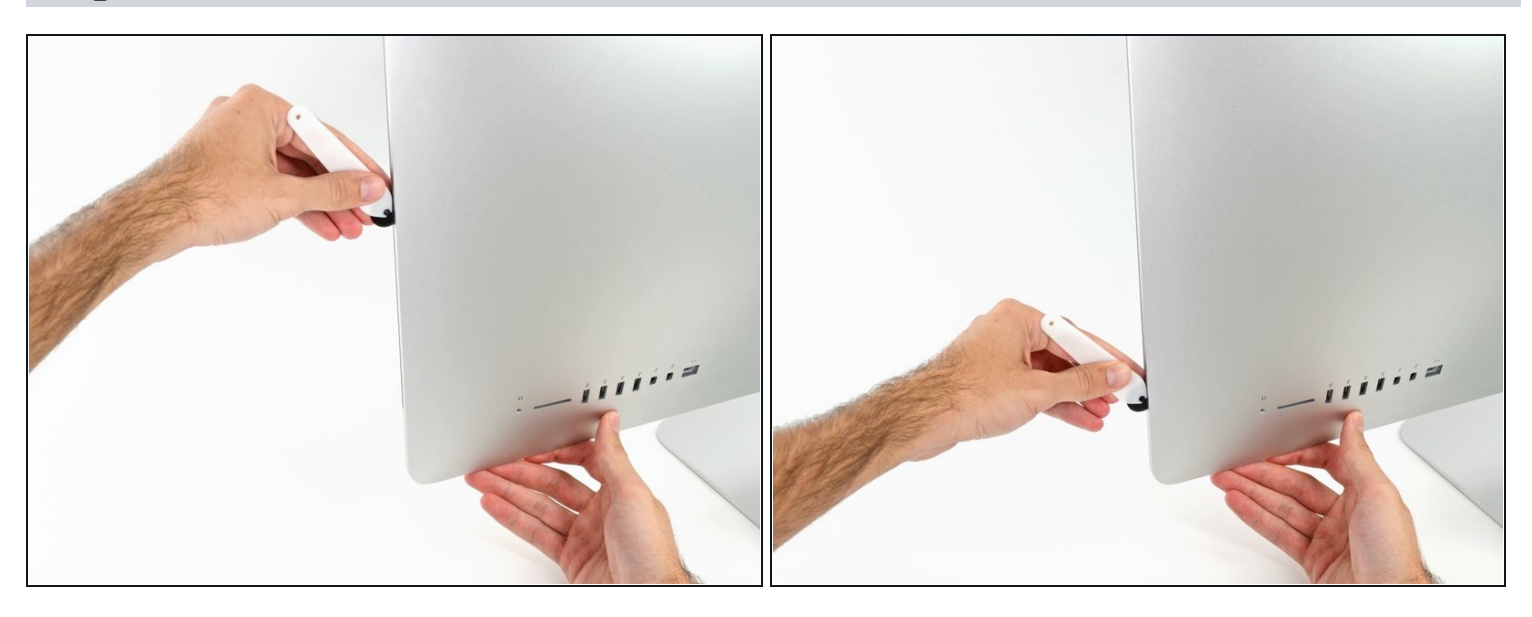

- Pour finir, passez l'outil au bas de l'écran en partant de la droite.  $\bullet$
- À ce stade, vous pouvez repasser l'outil tout autour de l'écran pour découper le plus de mousse adhésive possible.

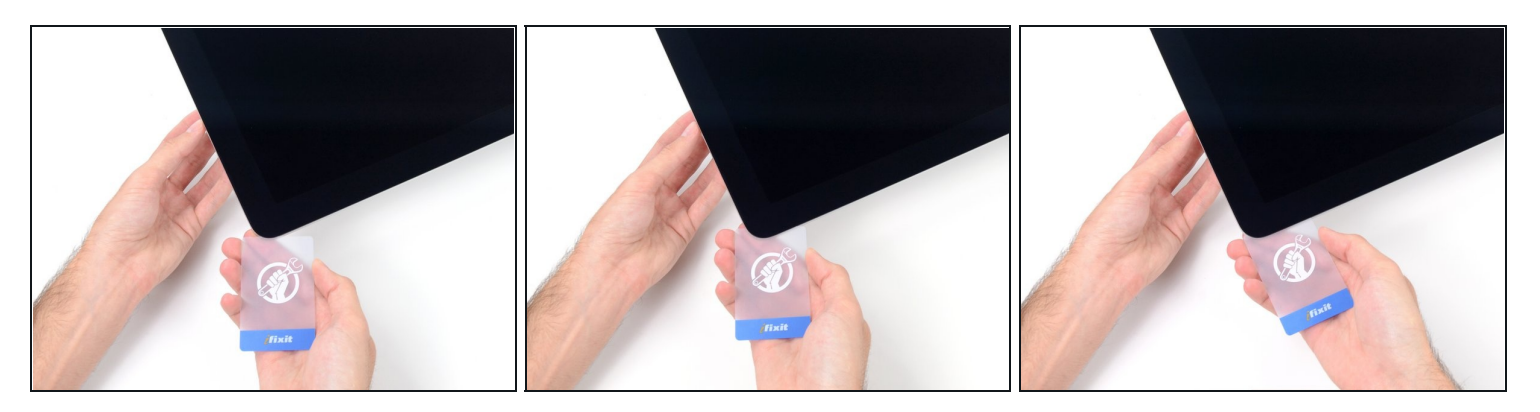

- $\textcircled{\tiny{1}}$  Bien que l'outil ait fait le plus gros du travail, il est probable que l'écran continue d'adhérer légèrement au boîtier. Vous aurez besoin d'une carte plastifiée pour découper le reste de la mousse adhésive.
- Posez l'iMac à l'envers sur une table.
- En partant de l'angle supérieur droit de l'iMac, insérez une carte en [plastique](https://www.ifixit.com/products/plastic-cards) entre l'écran et le châssis.

 $\overline{\text{48}}$  Ne l'enfoncez pas de plus de 9,5 mm (3/8"), ou vous pourriez endommager les composants internes.

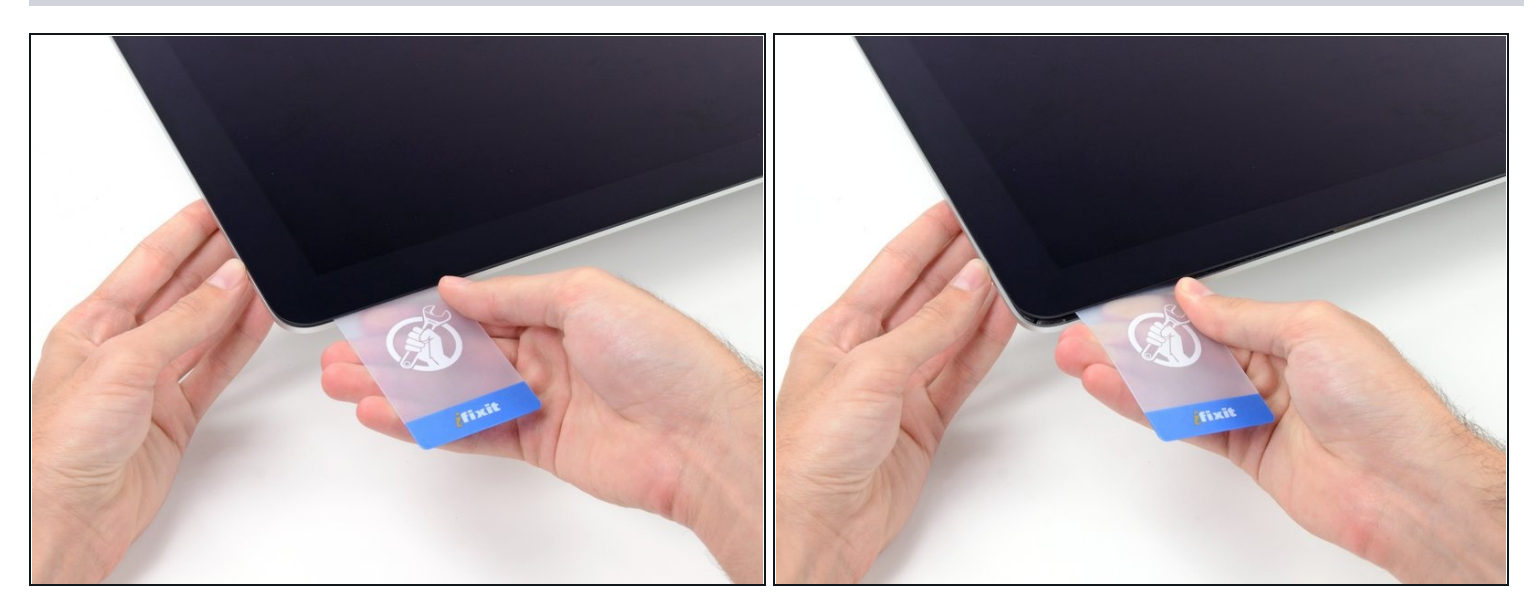

Faites délicatement pivoter la carte en plastique pour ouvrir un espace entre l'écran et  $\bullet$ le châssis et découper l'adhésif restant à côté du coin.

Forcer trop fissurera le verre. Travaillez soigneusement et n'essayez pas de créer un espace supérieur à 6 mm (1/4").

#### **Étape 12**

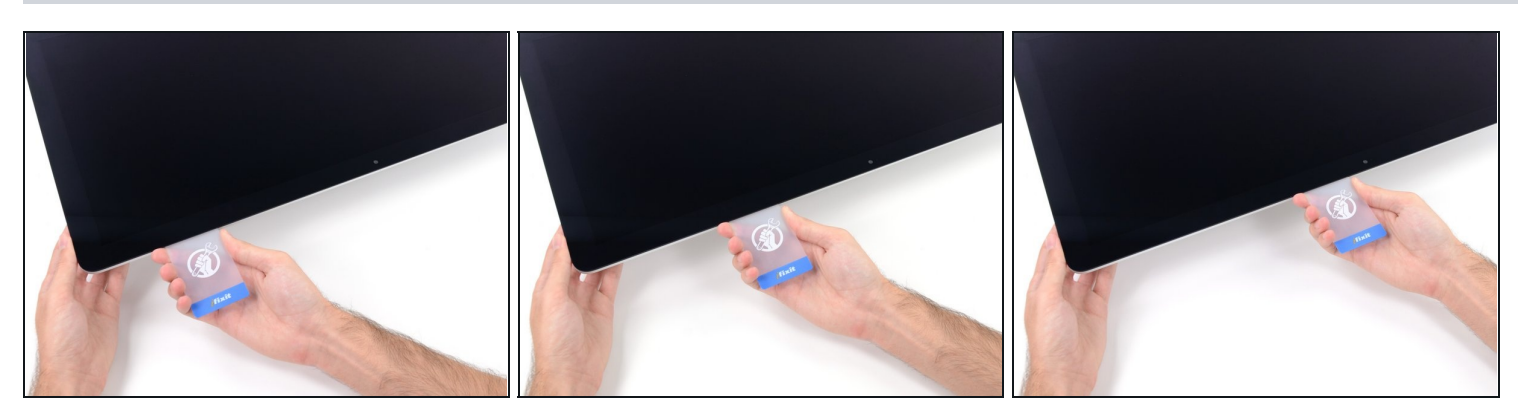

Veillez à vous arrêter avant la caméra iSight afin de ne pas l'endommager.

Faites glisser la carte vers le centre de l'écran pour découper le reste de mousse adhésive.

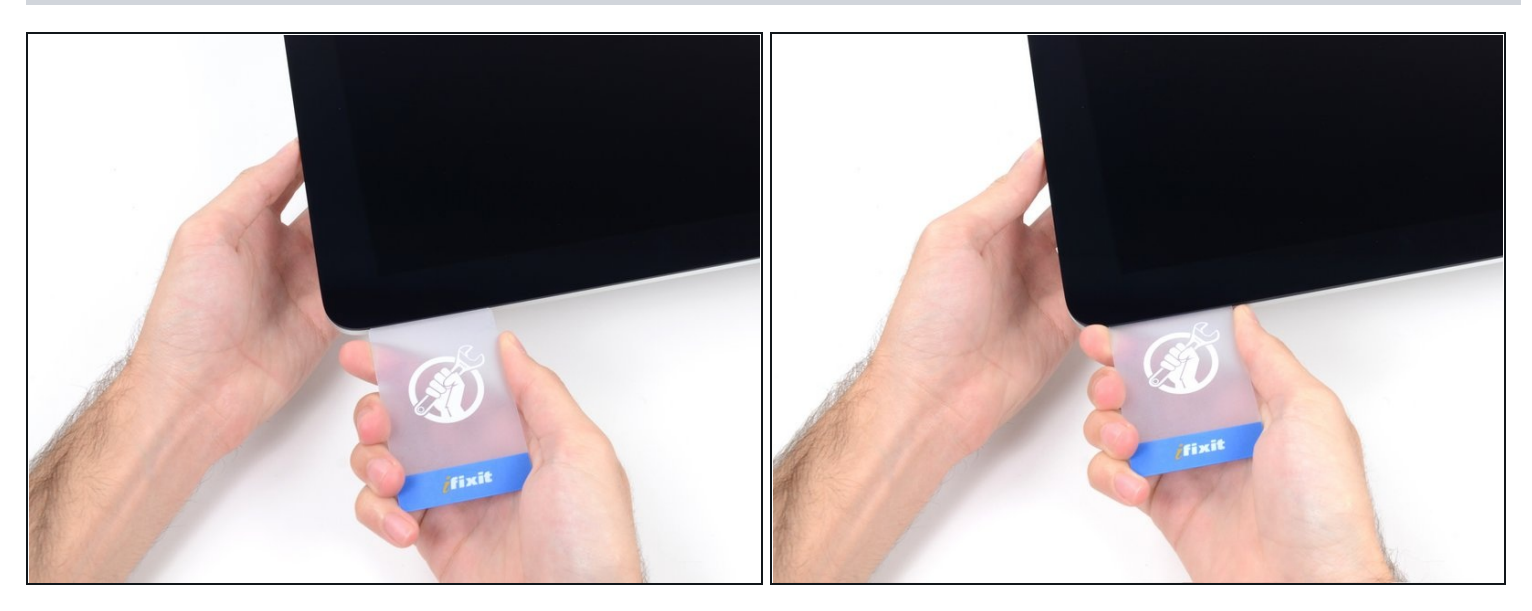

Réintroduisez la carte dans l'angle et laissez-la en place pour éviter que la mousse  $\bullet$ adhésive ne recolle l'écran et le châssis.

# **Étape 14**

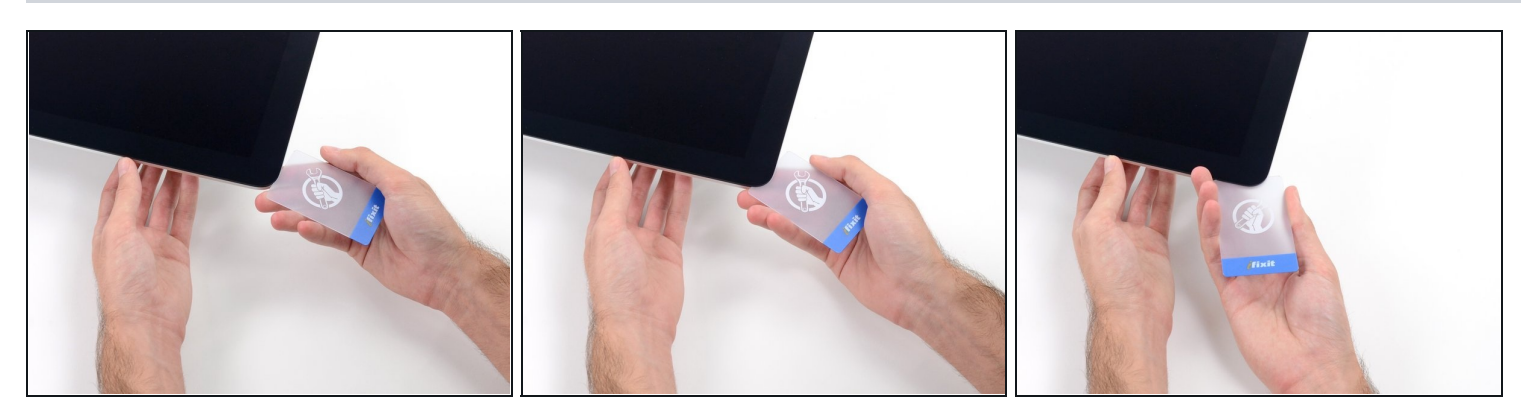

Insérez une seconde carte dans l'interstice entre l'écran et le châssis, dans l'angle 0 supérieur gauche.

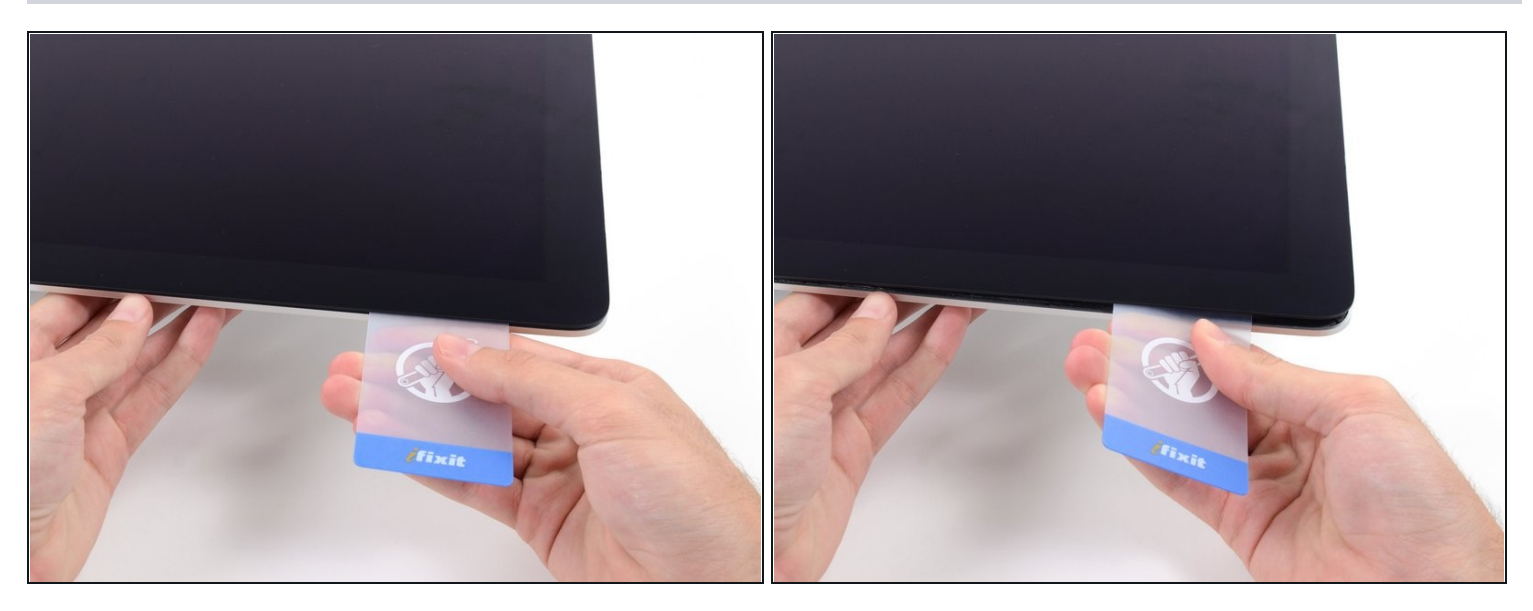

- Tournez doucement la carte pour élargir l'interstice entre l'écran et le châssis.  $\bullet$
- Procédez comme vous l'avez fait de l'autre côté : déplacez la carte lentement pour découper la mousse adhésive et veillez à ne pas exercer une pression excessive sur la vitre de l'écran.

#### **Étape 16**

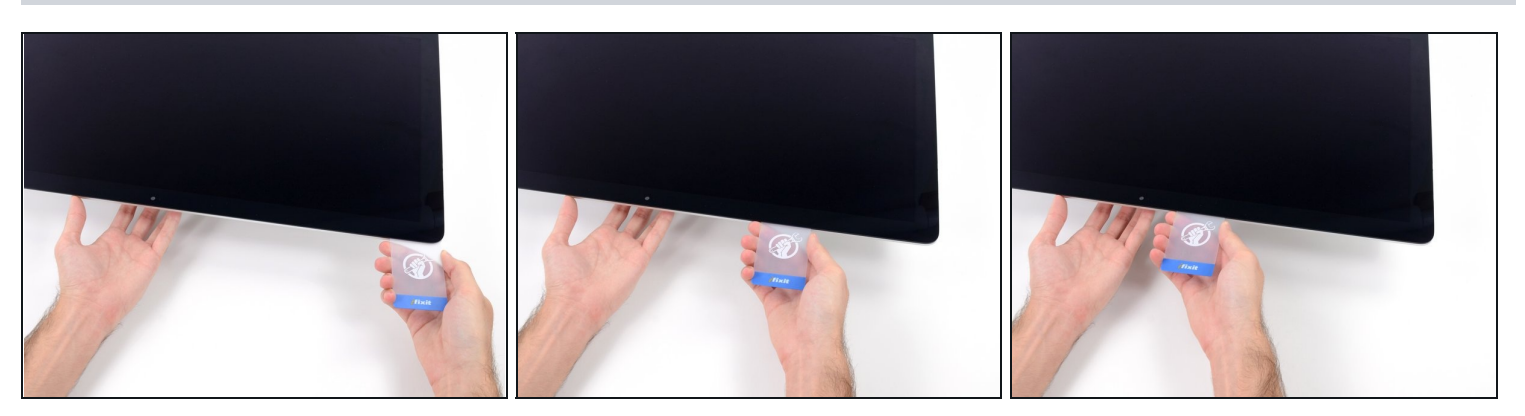

Faites glisser la carte vers le centre de l'écran et veillez à vous arrêter juste avant la  $\bullet$ caméra iSight.

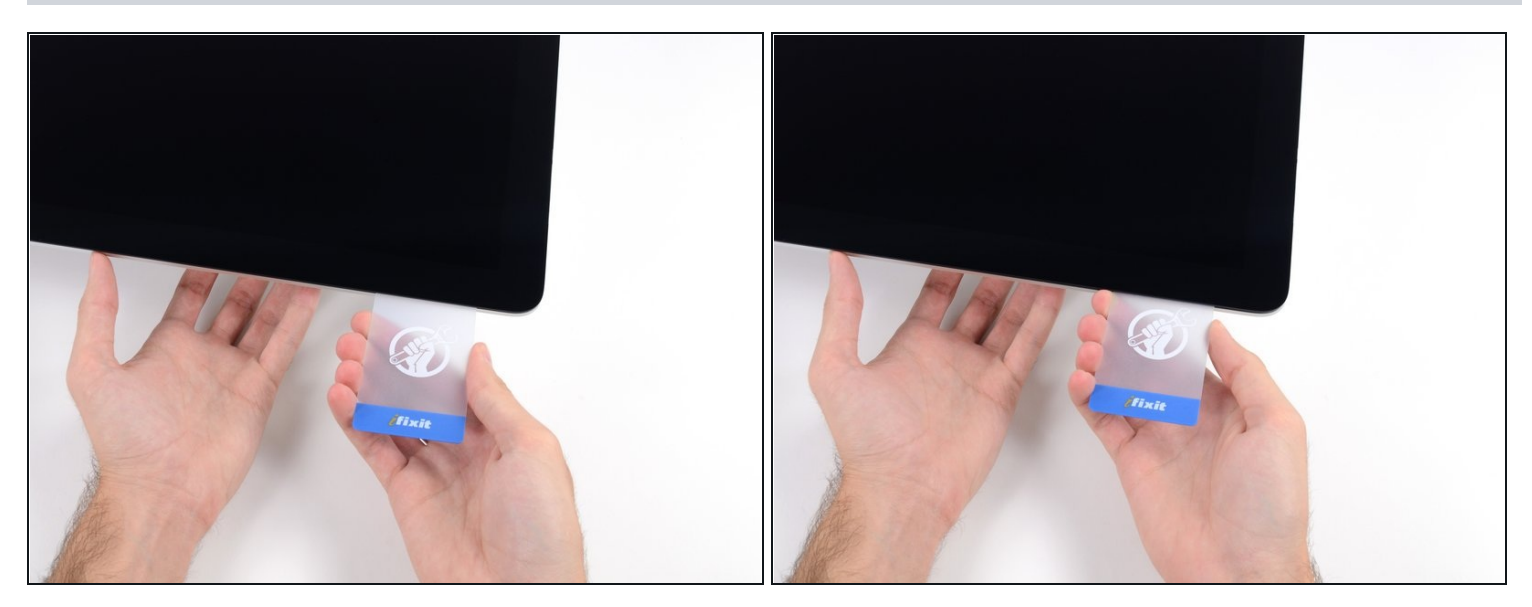

Réinsérez la carte dans l'angle supérieur gauche.

#### **Étape 18**

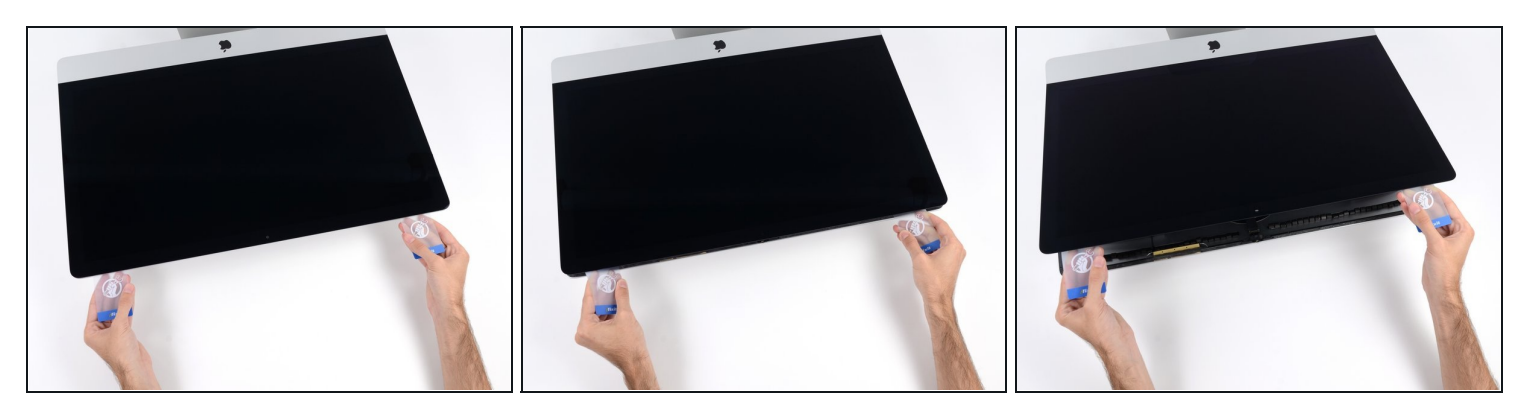

Soulevez l'écran de quelques centimètres seulement, car il est encore relié à l'iMac par les nappes de données et d'alimentation.

- Insérez les deux cartes près des angles de l'iMac, comme illustré, puis tournez-les délicatement pour élargir l'interstice entre l'écran et le boîtier.
- Si l'écran et le boîtier restent collés à certains endroits, utilisez l'une des cartes pour découper la mousse adhésive et les séparer.
- Commencez à soulever le haut de l'écran pour le séparer du châssis.

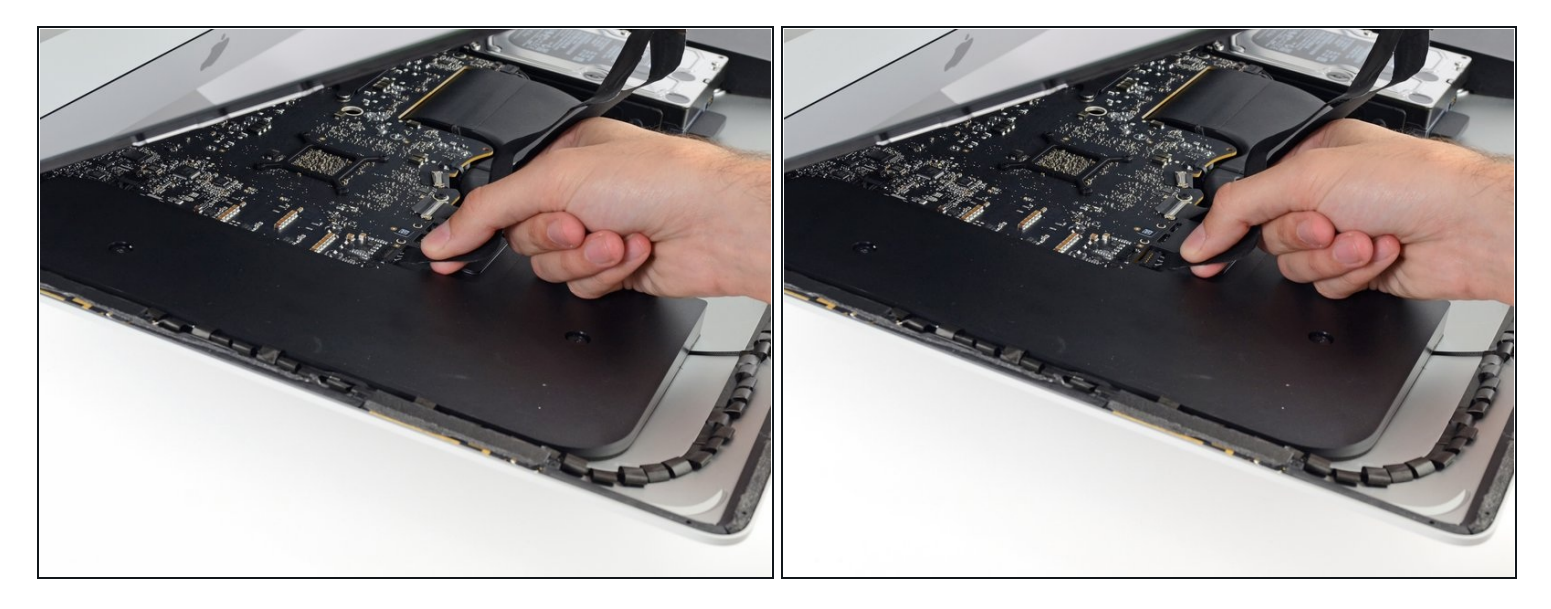

- Tout en maintenant l'écran d'une main, débranchez sa nappe d'alimentation de l'autre main.
- $\circledR$  Soulevez l'écran suffisamment pour accéder sans difficulté aux connexions (environ 20 cm), mais pas trop, afin de ne pas soumettre les nappes et les connecteurs à des tensions excessives.

#### **Étape 20**

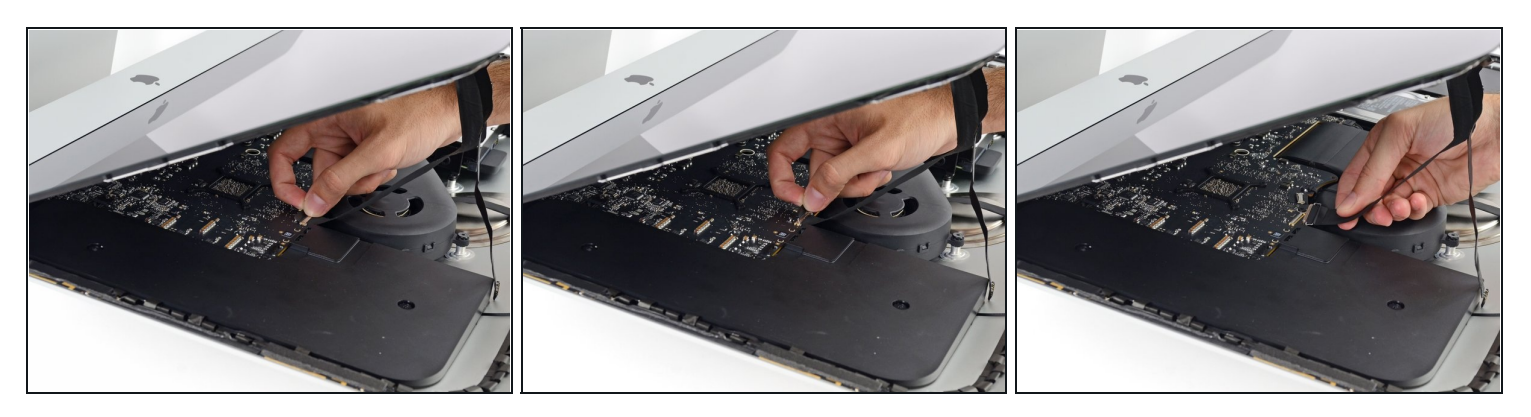

- Basculez le support de fixation métallique de la nappe de données de l'écran vers le haut.
- Débranchez la nappe de données de l'écran.

Cette connexion est fragile et s'abîme facilement. Veillez à tirer le connecteur de la nappe de l'écran vers le haut de l'iMac, tout droit hors de sa prise.

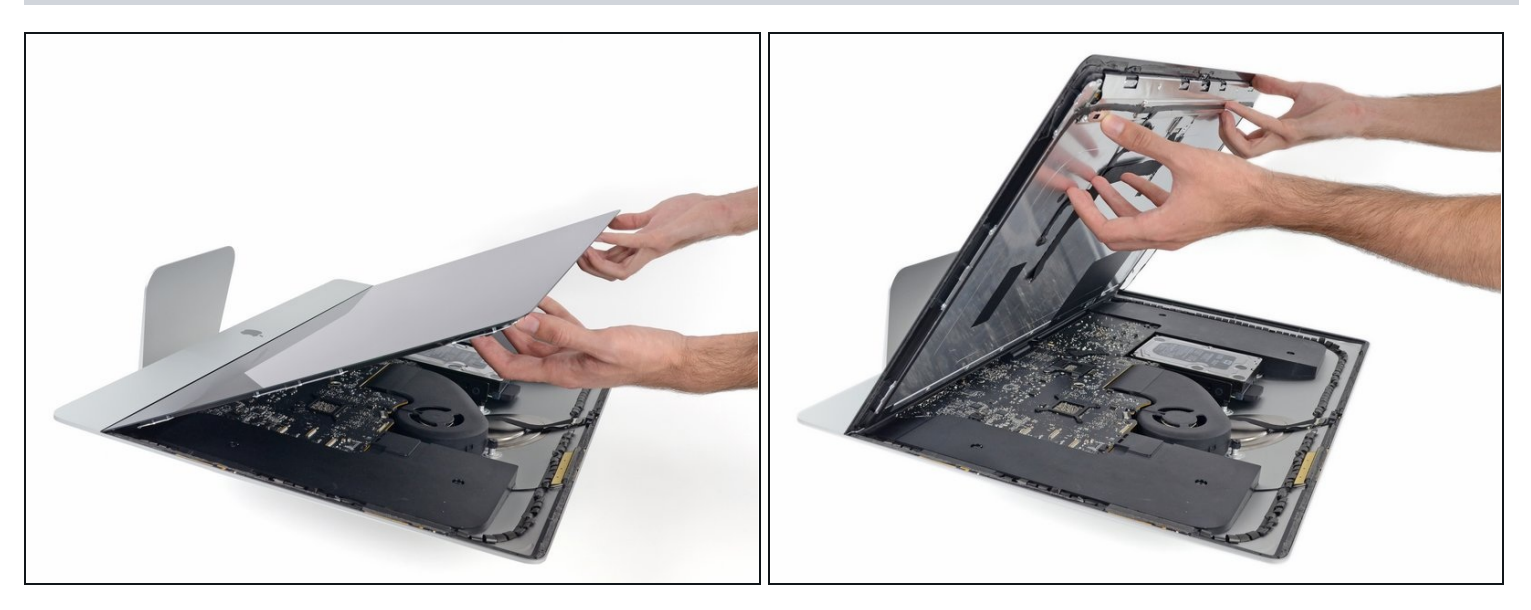

- Relevez l'écran jusqu'à ce qu'il soit presque vertical.
- $\overline{\textcircled{c}}$  À ce stade, il reste une bande de mousse adhésive en bas de l'écran, qui maintient ensemble l'écran et le châssis comme une charnière. Vous pouvez la décoller en abaissant et soulevant l'écran plusieurs fois de suite.
- Retirez autant d'adhésif que possible en le saisissant par les bords extérieurs, puis en le tirant ou en le faisant rouler vers le milieu.

#### **Étape 22**

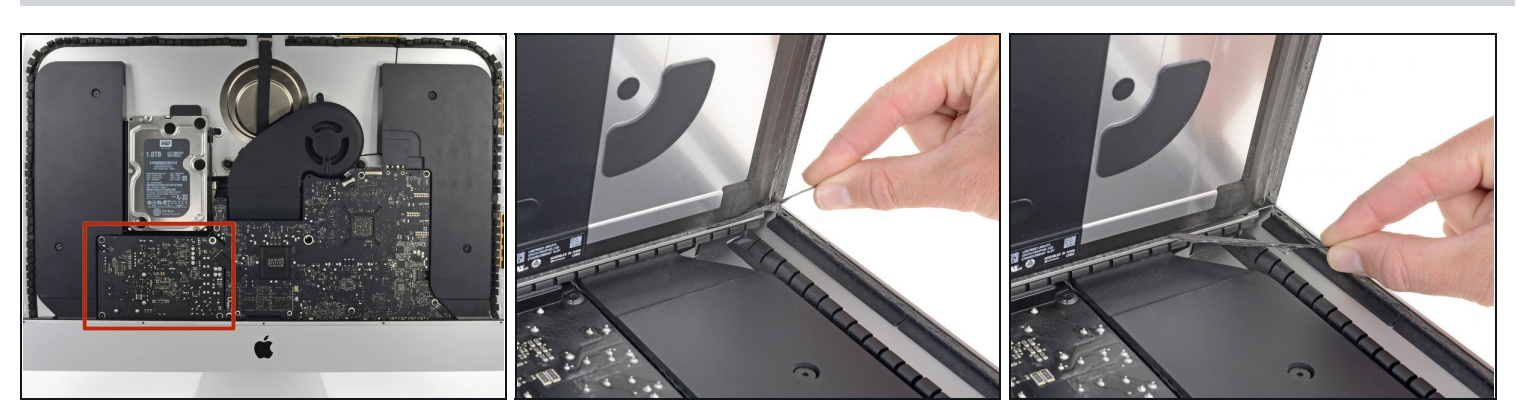

Veillez à ne pas toucher les pattes des condensateurs ni les joints de soudure à découvert à l'arrière du bloc d'alimentation (dans l'encadré rouge).

Servez-vous, si nécessaire, d'une carte plastifiée pour découper la mousse adhésive aux endroits où le bas de l'écran continue d'adhérer au châssis.

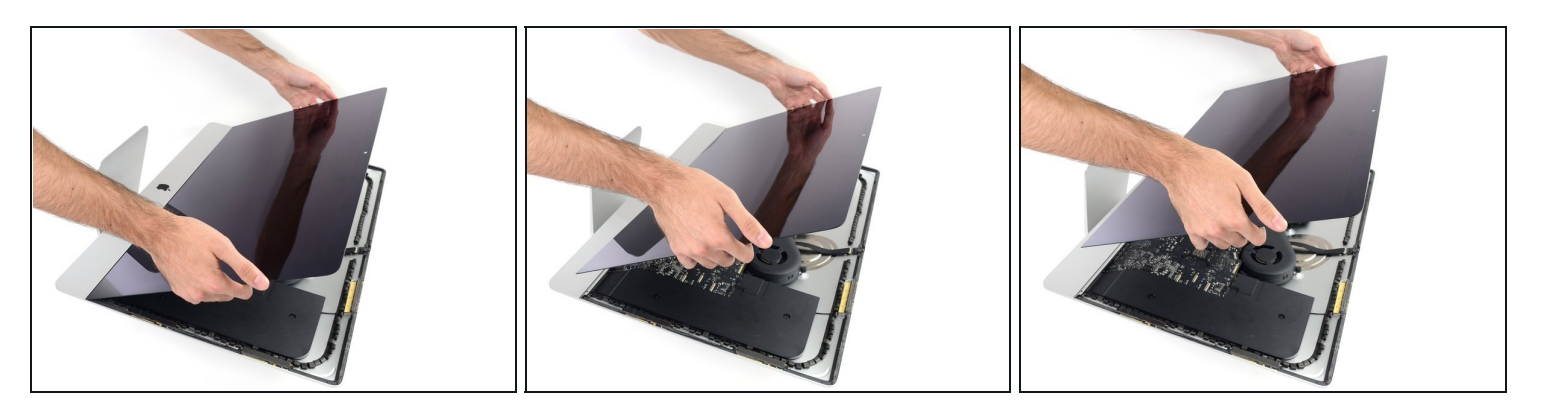

- Faites très attention lorsque vous manipulez l'écran : il est grand, lourd et en verre. Ses bords sont fragiles. Évitez de le tenir par les coins.
- Soulevez l'écran pour le séparer du châssis et sortez-le de l'iMac. Posez l'écran à l'envers sur une surface plate et molle.
- Vous devrez peut-être soulever lentement l'écran d'un côté pour le décoller complètement.
- Une fois l'adhésif découpé, il ne peut pas être utilisé pour refermer l'écran en place. Suivez ce [tutoriel](https://fr.ifixit.com/Tutoriel/iMac+Intel+27-Inch+2012+2013+2014+2015+2016+2017+2018+2019+Adhesive+Strips+Replacement/136011) une fois la réparation iMac terminée, pour remplacer les bandes adhésives qui fixent l'écran au boîtier arrière.

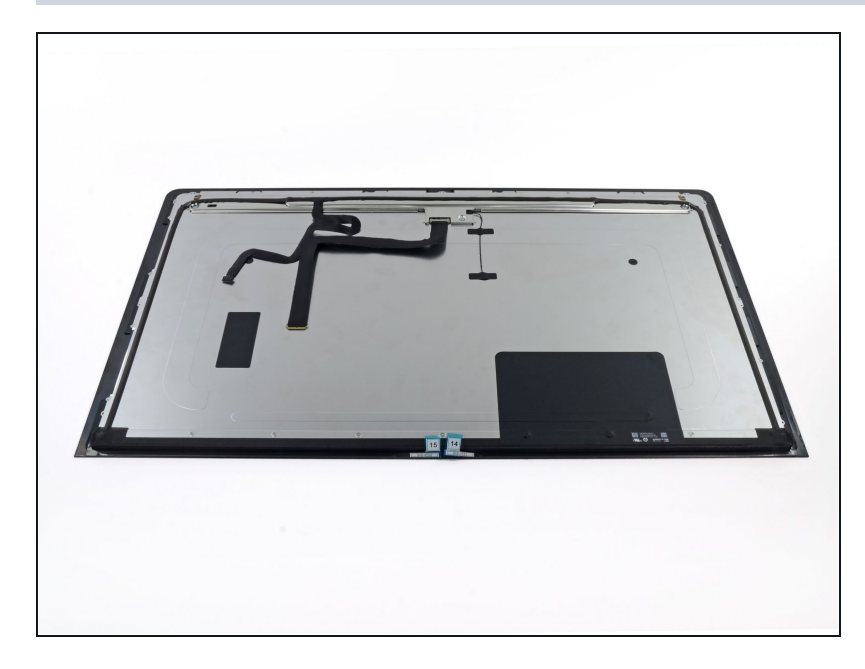

- Si vous changez d'écran iMac, vous devrez peut-être transférer des composants supplémentaires de l'ancien panneau sur le nouveau. Comparez le dos de l'ancien écran avec l'écran de remplacement. Notez tous les câbles, nappes, capteurs et coussinets en mousse qui manquent sur le nouvel écran.
	- S'il y a un câble ou une nappe sous le ruban adhésif, retirez toujours le ruban en premier.
	- Si la nappe est collée au châssis, utilisez d'abord un iOpener chauffé ou un sèche cheveux pour ramollir l'adhésif. Vous pouvez ensuite faire glisser un médiator sous la nappe pour la décoller. Ne tirez jamais directement sur les connecteurs délicats.
	- Faites glisser un médiator sous les coussinets en mousse pour les séparer de l'écran et retirez-les délicatement. Vous devrez peut-être utiliser du ruban adhésif double-face pour les rattacher au nouvel écran.

#### **Étape 25 — Enlever le ventilateur**

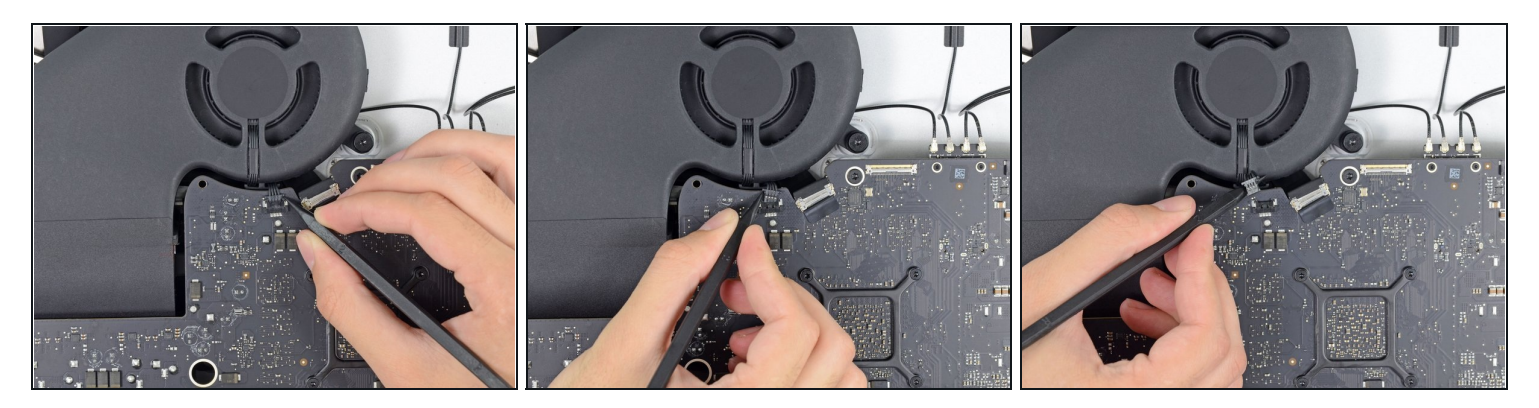

À l'aide de l'extrémité plate d'une spatule, débranchez le connecteur du câble du ventilateur de sa prise sur la carte mère.

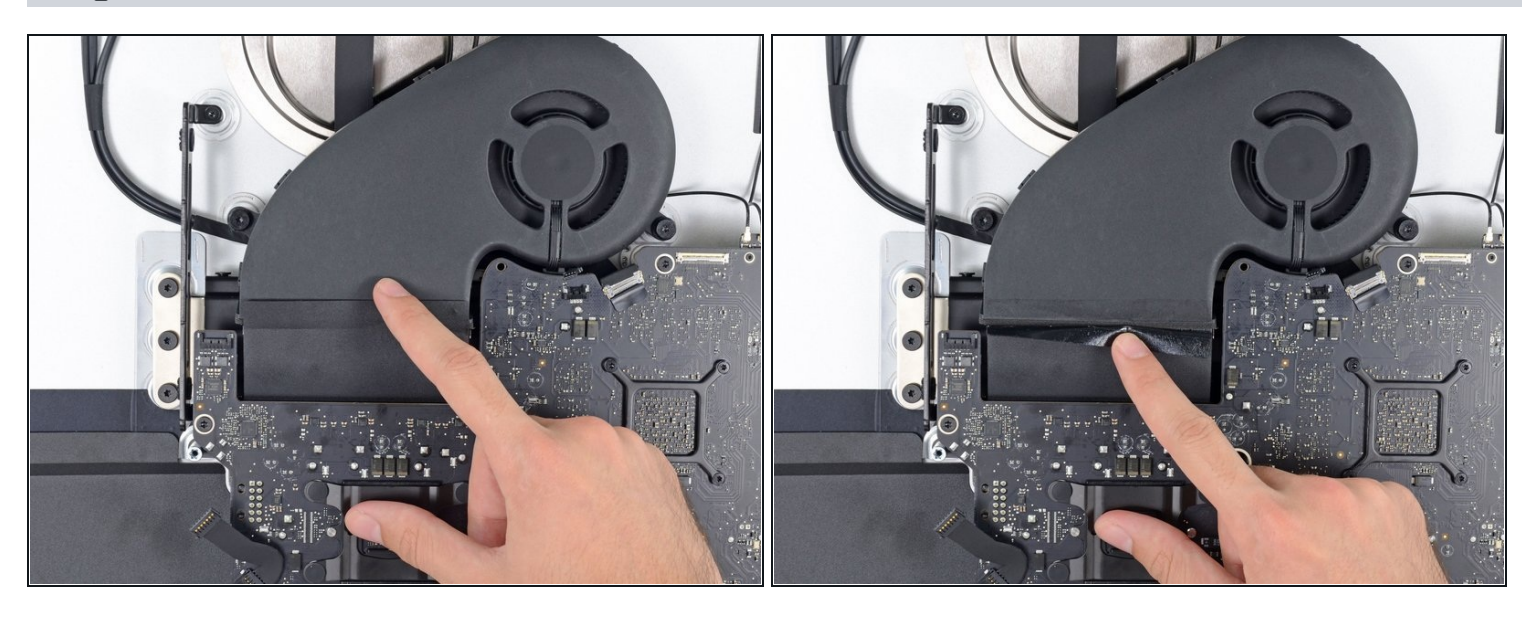

- Décollez légèrement le morceau de bande adhésive noire qui relie le ventilateur au conduit d'évacuation.
- Laissez l'adhésif en place sur le conduit d'évacuation ; il suffit de le décoller au niveau  $\bullet$ de la jointure pour détacher le ventilateur.

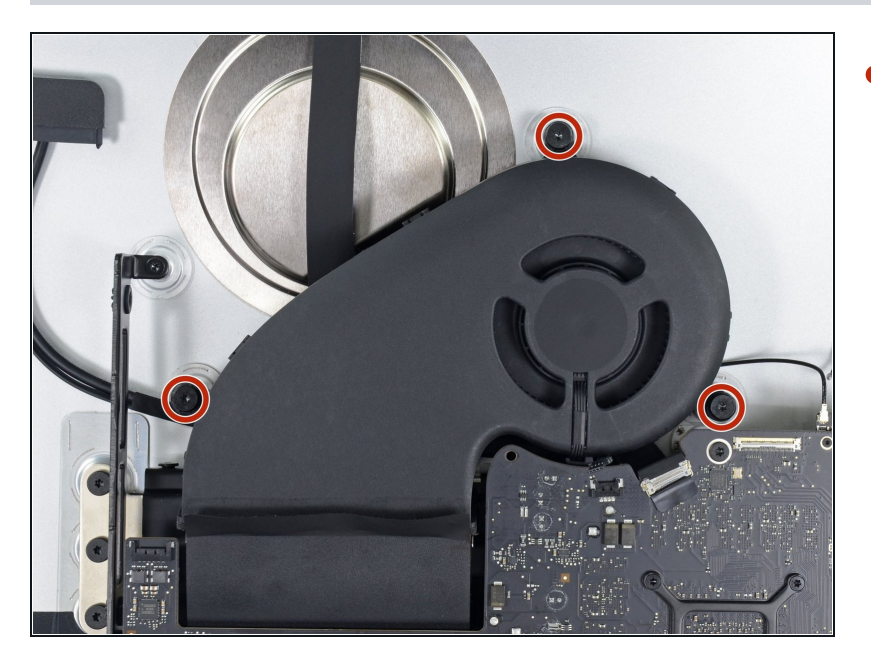

Retirez les trois vis T10 de 12,4  $\bullet$ mm par lesquelles le ventilateur est fixé au boîtier arrière.

# **Étape 28**

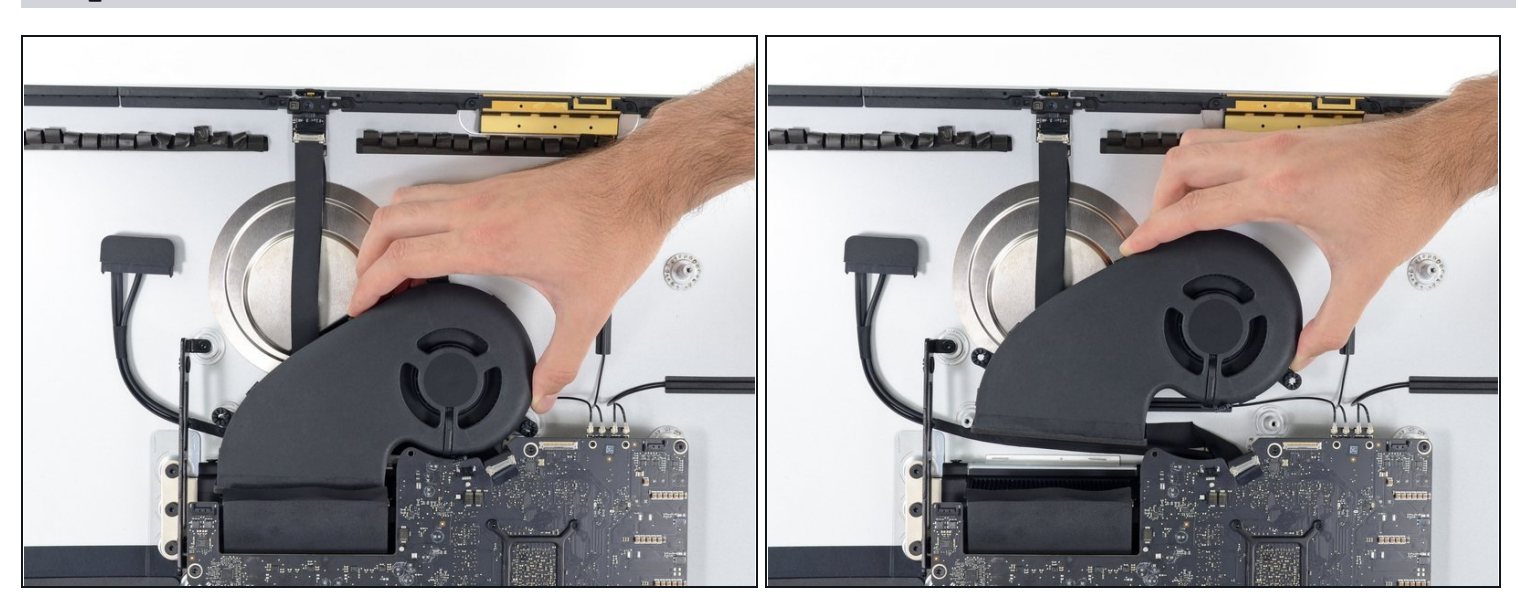

Retirez le ventilateur de l'iMac. $\bullet$ 

#### **Étape 29 — Nappe caméra iSight et microphone**

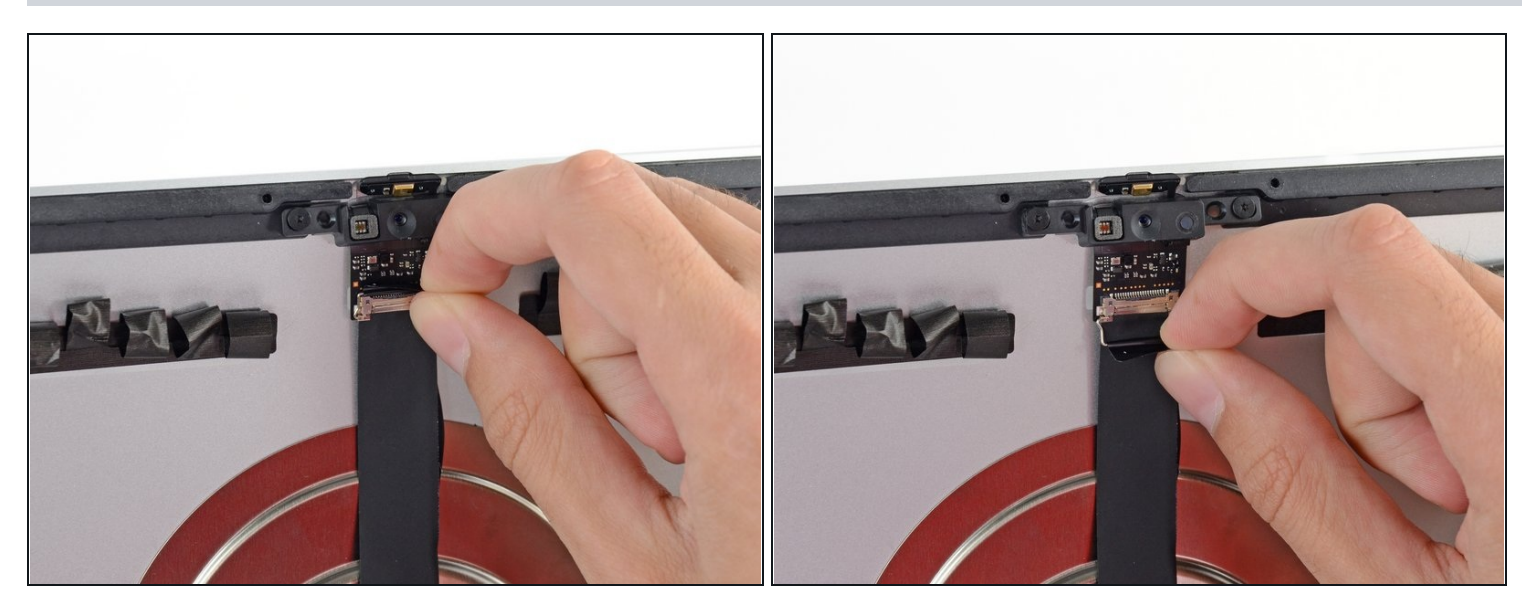

Rabattez le clapet de retenue métallique de la nappe de la caméra iSight.

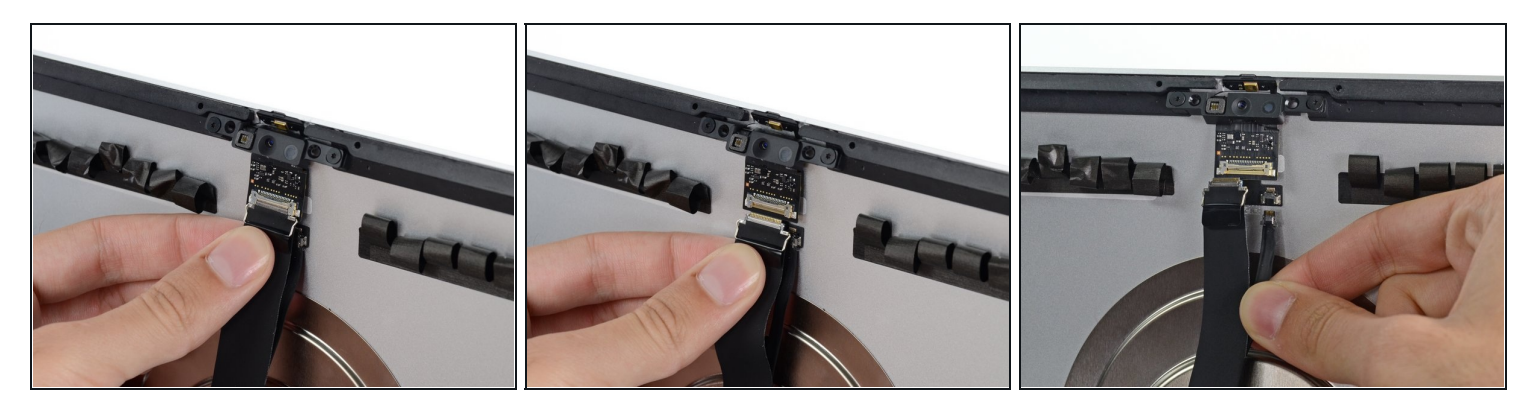

- Débranchez la nappe de la caméra iSight de sa prise sur la puce de la caméra.
- $\overline{\textbf{C}}$  Veillez à ne retirer que le connecteur iSight, le connecteur du microphone se trouvant sur une autre branche de la nappe.
- Débranchez la nappe du microphone de sa prise.  $\bullet$ Il s'agit de connexions délicates qui se cassent facilement. Veillez à débrancher les deux connecteurs de leur prise en les tirant vers le bas.

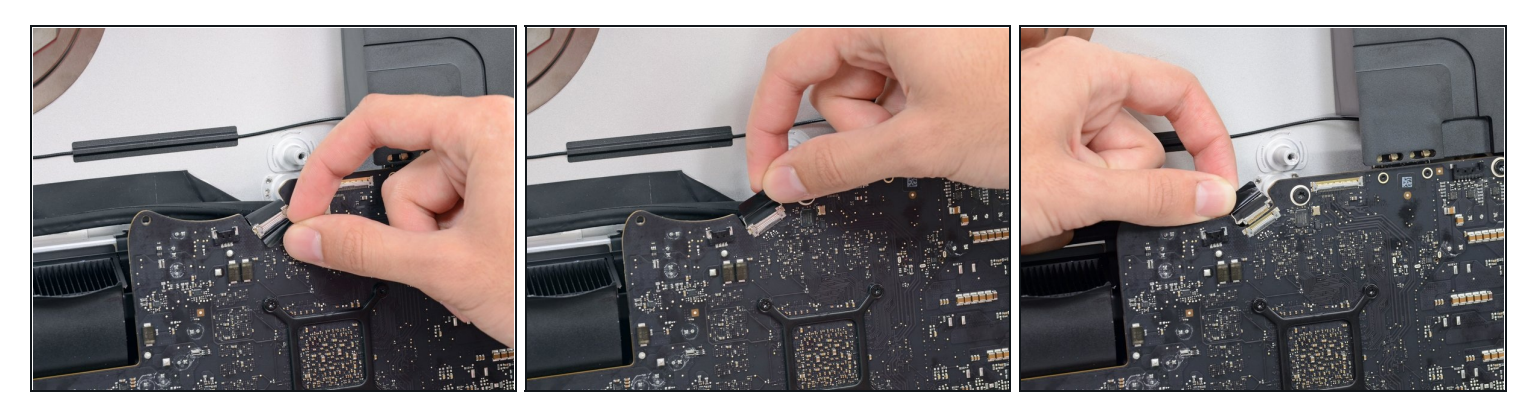

- Relevez le clapet métallique de la nappe de la caméra iSight.
- Faites glisser la nappe de la caméra iSight hors de sa prise sur la carte mère. Il s'agit d'une connexion fragile qui se casse facilement. Veillez à tirer le connecteur de la nappe de la caméra tout droit hors de sa prise, vers le haut de l'iMac.

#### **Étape 32**

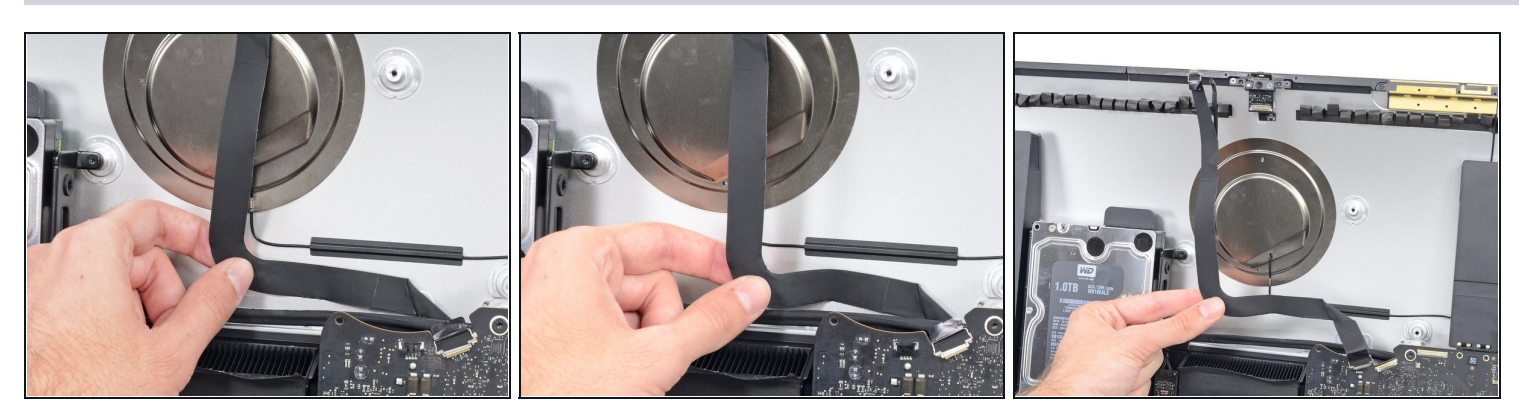

Décollez la nappe iSight du boîtier arrière.

 $\odot$  Si vous avez du mal, utilisez une spatule pour la décoller de l'adhésif.

Pour remonter votre appareil, suivez ces instructions en sens inverse et utilisez notre tutoriel de pose des bandes [adhésives](file:///Tutoriel/Remplacement+des+bandes+adh%C3%A9sives+de+l%27iMac+Intel+27-Inch+2012+2013+2014+2015+2016+2017+2018+2019/136011) pour recoller la vitre de l'écran.

Déposez vos déchets électroniques dans un point de [recyclage](file:///Wiki/E-Waste) certifié.

La réparation iMac Intel 27" EMC 2639 ne s'est pas passée comme prévu ? Essayez quelques [diagnostics](file:///Wiki/Troubleshooting_Problems_After_a_Repair) de base, bien ou demandez de l'aide sur notre [Forum\]](https://www.ifixit.com/Answers/).